# **NWT-7**

### - **Netzwerktester 100KHz bis 70MHz (85MHz) -**

### **Funktionsbeschreibung**

Herz des NWT7 ist ein DDS Baustein AD9851 von Analog Devices, der ein Sinussignal erzeugen kann. Aus dem 32 MHz Quarzoszillator wird ein interner 192 MHz Takt erzeugt, aus dem dann die Ausgangsfrequenz entsteht. Welche Frequenz der DDS Baustein erzeugen soll wird durch ein 32 Bit Datenwort festgelegt. Theoretisch sind Frequenzschritte < 1Hz möglich, in der vorliegenden Software wird aber 1 Hz als kleinste Schrittweite generiert. Der Ausgang des AD9851 durchläuft einen Tiefpass, der die Reste der Taktfrequenz und deren Mischprodukte unterdrücken soll. Der MMIC hebt den Pegel auf 5mW an. Welche Frequenz der AD9851 erzeugen soll wird in der PC Steuersoftware berechnet. Diese Information gelangt über eine serielle Schnittstelle des PC an den NWT7. Der PIC Controller im NWT7 verarbeitet die empfangenen Kommandos, wandelt sie in das Format des DDS um und übergibt sie dem AD9851. Der Tiefpass mit einer Grenzfrequenz von ca. 75 MHz legt den Messbereich des Gerätes fest. Die Versorgungsspannung erfolgt über ein Steckernetzteil AC 9V ( 8 – 14V AC/DC). Die Stromaufnahme beträgt maximal 300mA.

## **Spezifikation NWT7 (V2.1)**

#### **Betriebsspannung**

8-14V aus Netzteil oder Accu Stromaufnahme <300 mA **HF Generator**  Frequenzbereich 100 kHz bis 70 MHz (bis 85 MHz mit Einschränkung möglich) Schrittweite frei wählbar ab 1Hz Ausgangsleistung ca. 5mW an 50 Ohm Ausgangsspannung reduzierbar bis -50dB in 10dB-Schritten **HF-Detektor**  Logarithmischer Messeingang Frequenzbereich 100 kHz bis 500 MHz Dynamik ca. 80 dB **Bedienung**  Steuersoftware WinNWT für Windows 2000, XP (Windows 98) (von DL4JAL) **Zusatzfunktionen**  HF Generator, VFO, HF-Wobbler Antennenanalyzer (Richtkoppler erforderlich) Spectrumanalyzer (Zusatzgerät erforderlich)

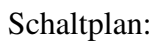

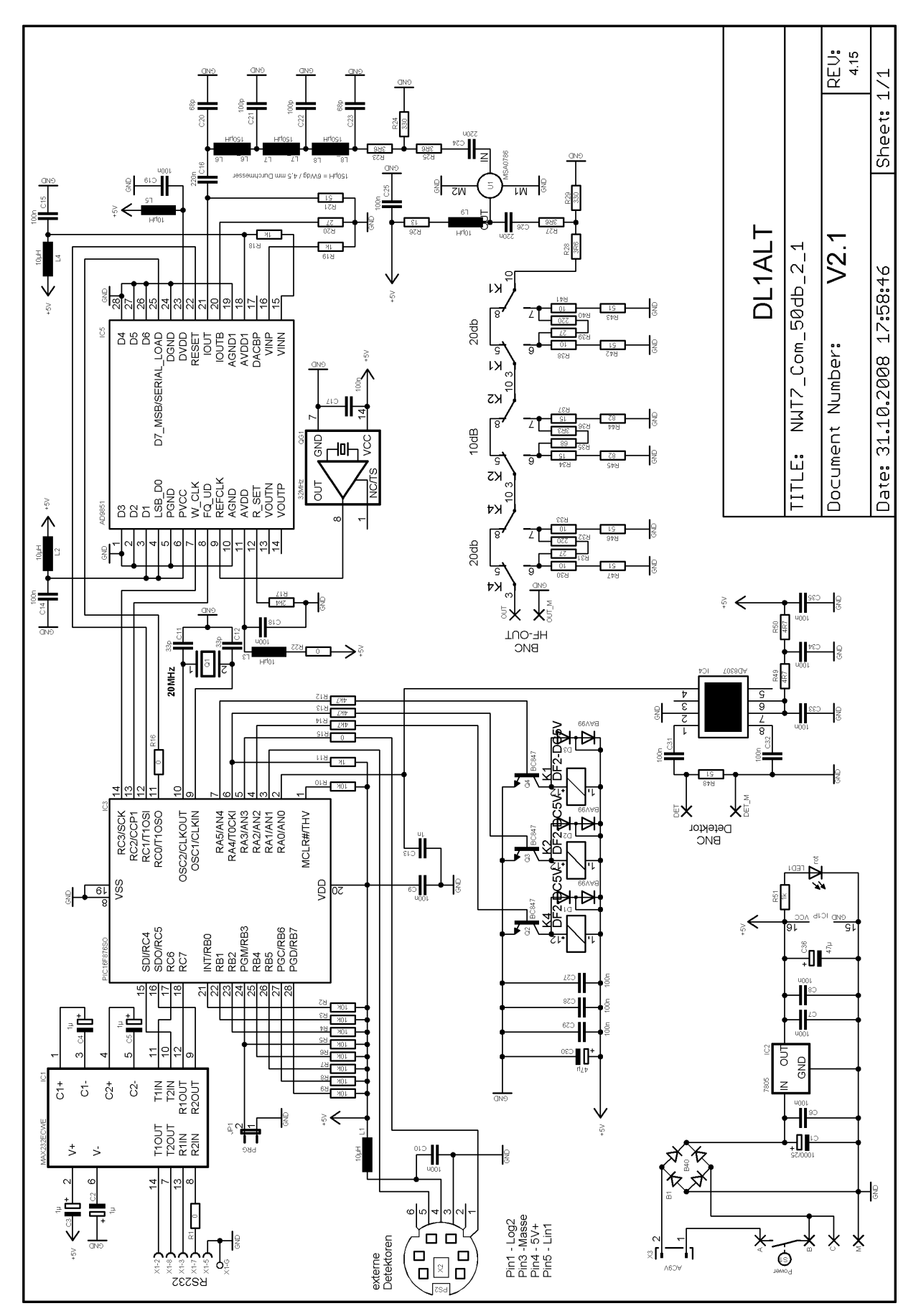

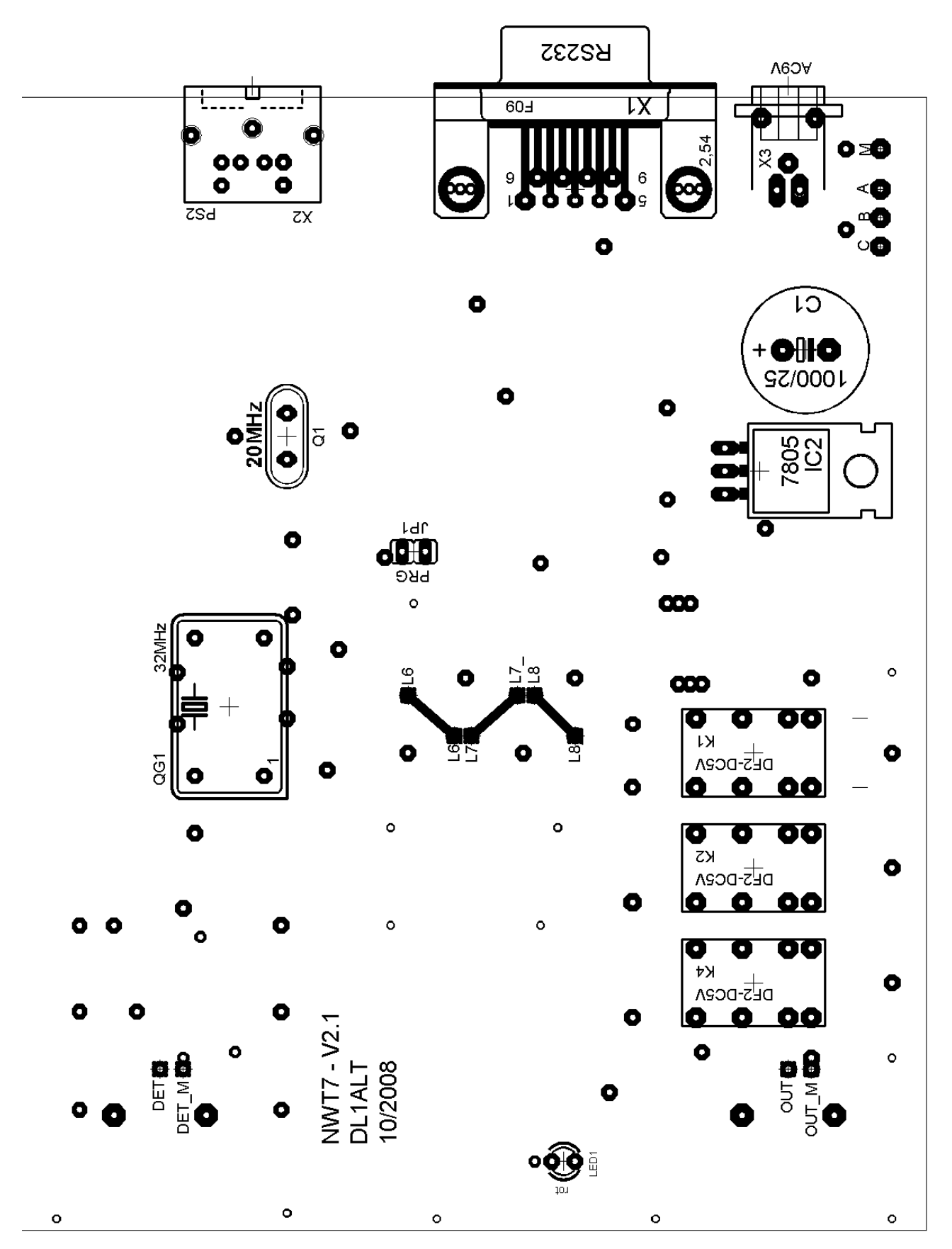

Bestückung L-Seite:

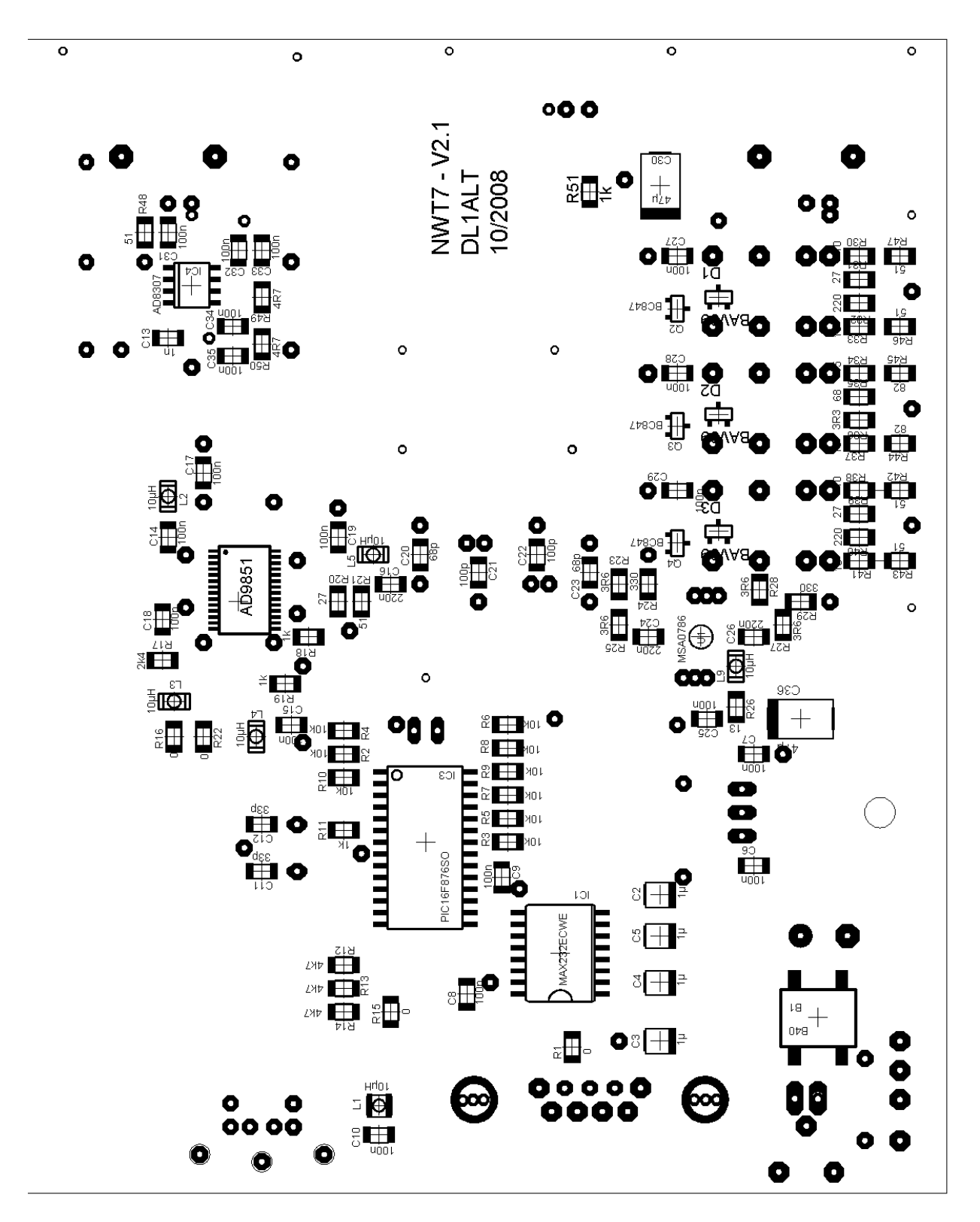

Leiterplatte: 600dpi

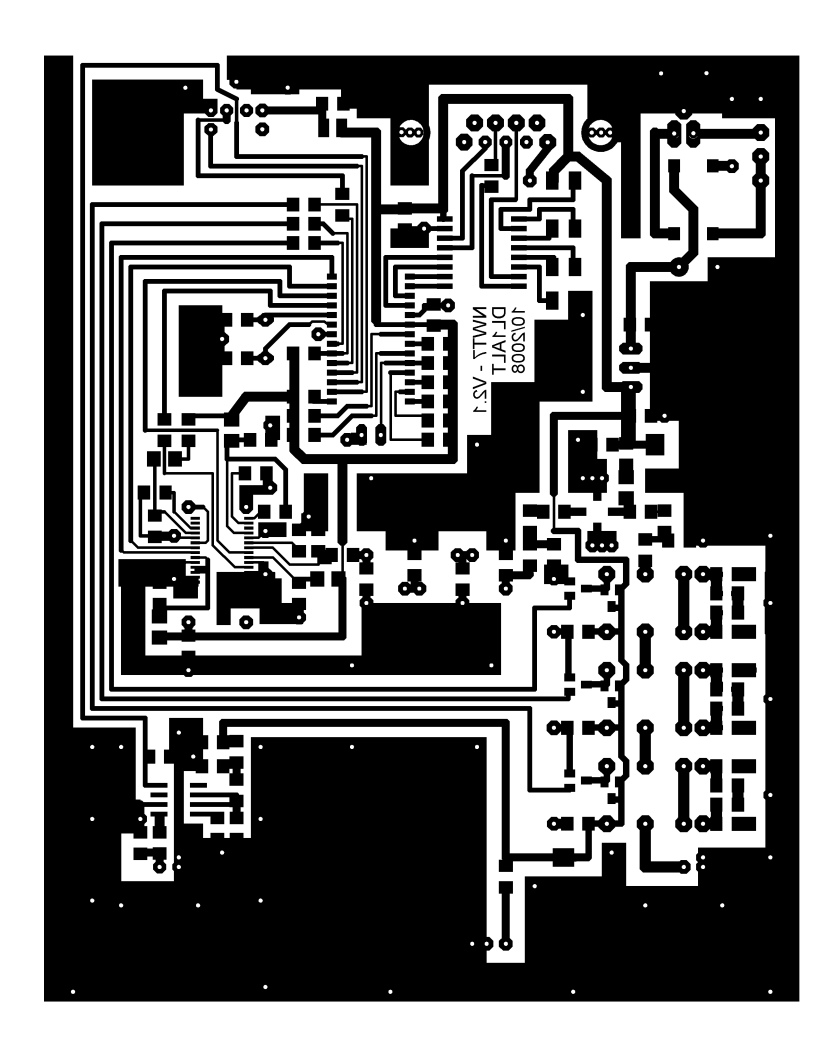

### **Aufspielen der Software in den PIC**

#### **Laden eines Softwareupdates in den NWT7 – PIC 16F876**

Um Software in den PIC Controller zu brennen ist normalerweise ein Programmiergerät notwendig. Mit den moderneren Bausteinen dieser Serie gibt es auch eine andere Möglichkeit. Vorraussetzung ist die Anbindung des IC an eine serielle Schnittstelle des PC und das einmalige brennen eines Ladeprogrammes. Das Ladeprogramm (sogenannte Bootloader) ist vorher in den PIC zu brennen. Die Verbindung zum PC ist beim NWT7 vorhanden. Wird in Zukunft eine neue Softwareversion notwendig, kann jeder dieses Update selbst einspielen.

- Verbinden der NWT7 mit einem COM Port.
- Jumper " $PRG$ " stecken.
- !Noch nicht einschalten!
- Hyperterm von Windows starten.

• Folgende Einstellungen vornehmen: COM Port wählen

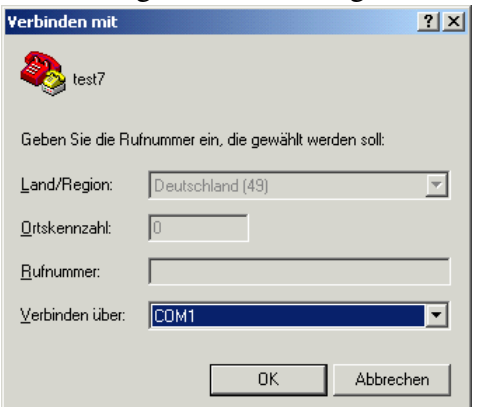

• Datengeschwindigkeit eingestellt – hier 115200 !

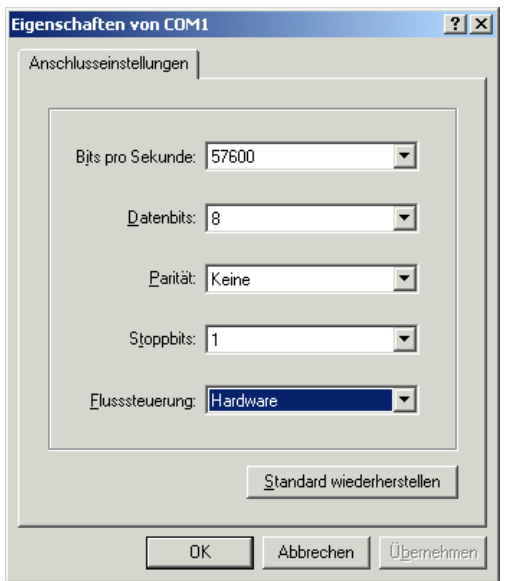

NWT einschalten. (**Achtung!** Die bisherige Software wird nun als gelöscht markiert und es **muss** eine Version geladen werden)

Nun sollte er sich im Terminalfenster mit "NWT7" melden.

Neue Software über das Menü *Übertragen/Textdatei senden...* das neue \*.hex File auswählen und öffnen. (Dateityp \*.\* wählen) hier Datei "xxx.hex" auswählen

Jede korrekt übertragene Zeile des HEX-Files wird mit einem Punkt bestätigt. Ein OK schließt die vollständige Übertragung ab.

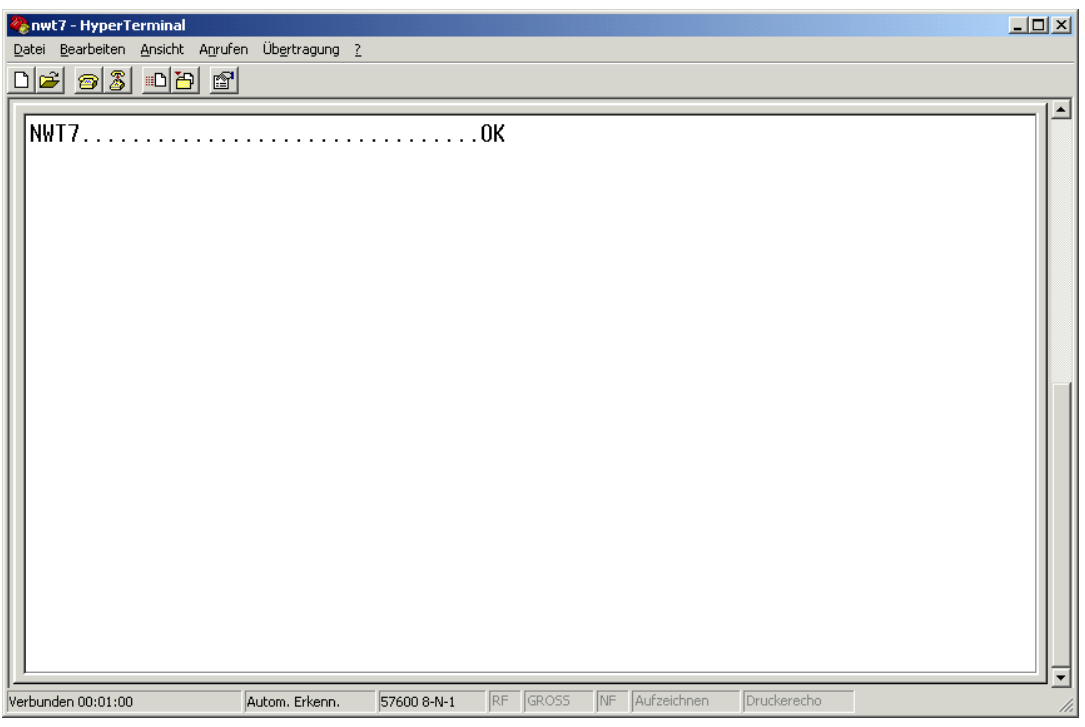

NWT ausschalten, Jumper "PRG" entfernen.

Nun kann die neue Software benutzt werden.